### *Создание мобильного приложения «Машина времени: Минск»*

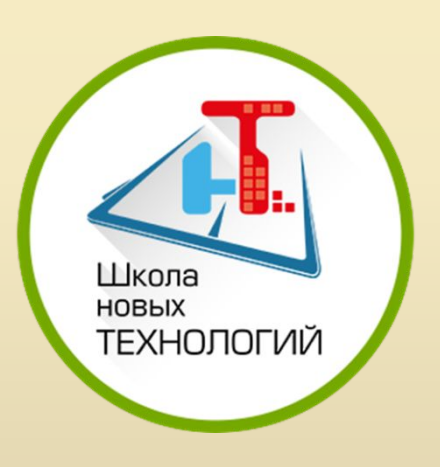

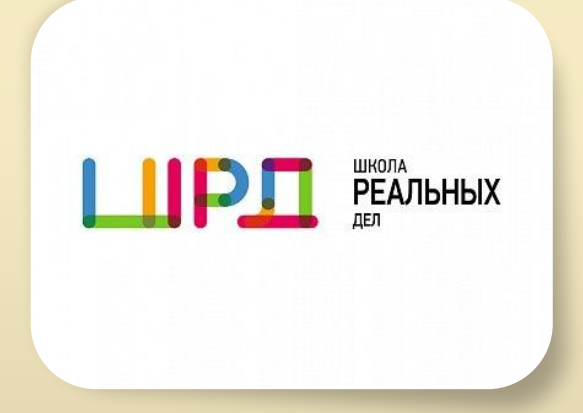

Авторы: Участники проекта «Юные программисты ФСБ России»: Семёнушкин Артём, Рассадин Юрий Руководитель: Епифанцев Сергей Владимирович учитель

информатики ГБОУ школы №1770

# *НАША КОМАНДА*

- •Семёнушкин Артём, ответственный за разработку приложения
- •Рассадин Юрий, ответственный за обработку и заполнение приложения информацией **Битрикс∠4**

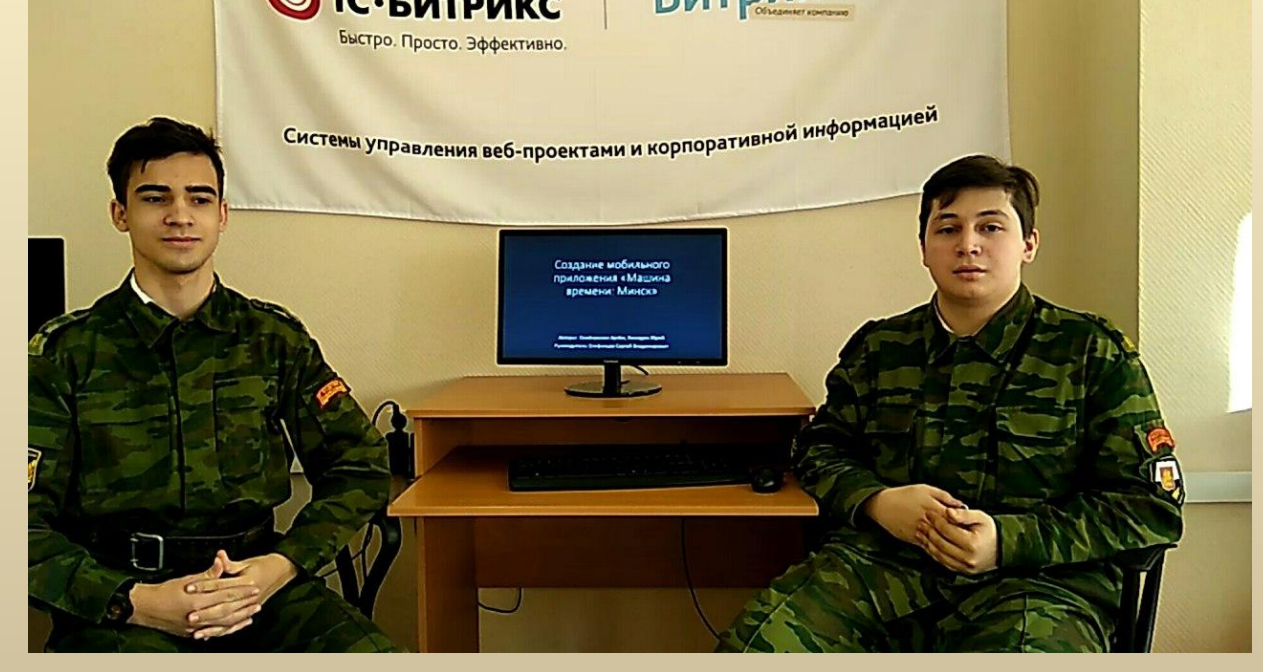

# *АКТУАЛЬНОСТЬ*

Данное приложение может использоваться как для экскурсий непосредственно на местности, так и для классных занятий со школьниками по истории Великой Отечественной войны для ознакомления с конкретными последствиями варварских бомбардировок фашистами города Минска.

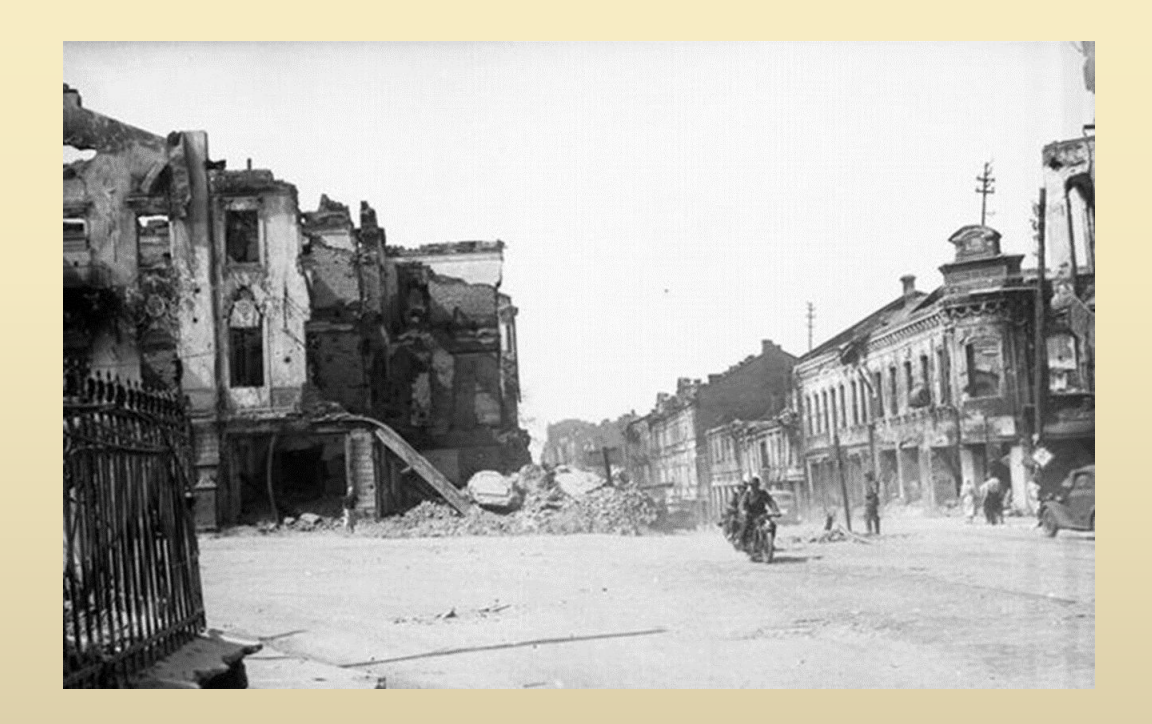

## *ЦЕЛЬ*

Создание интерактивного мультимедийного мобильного приложения для сравнительного анализа исторических фотографических изображений

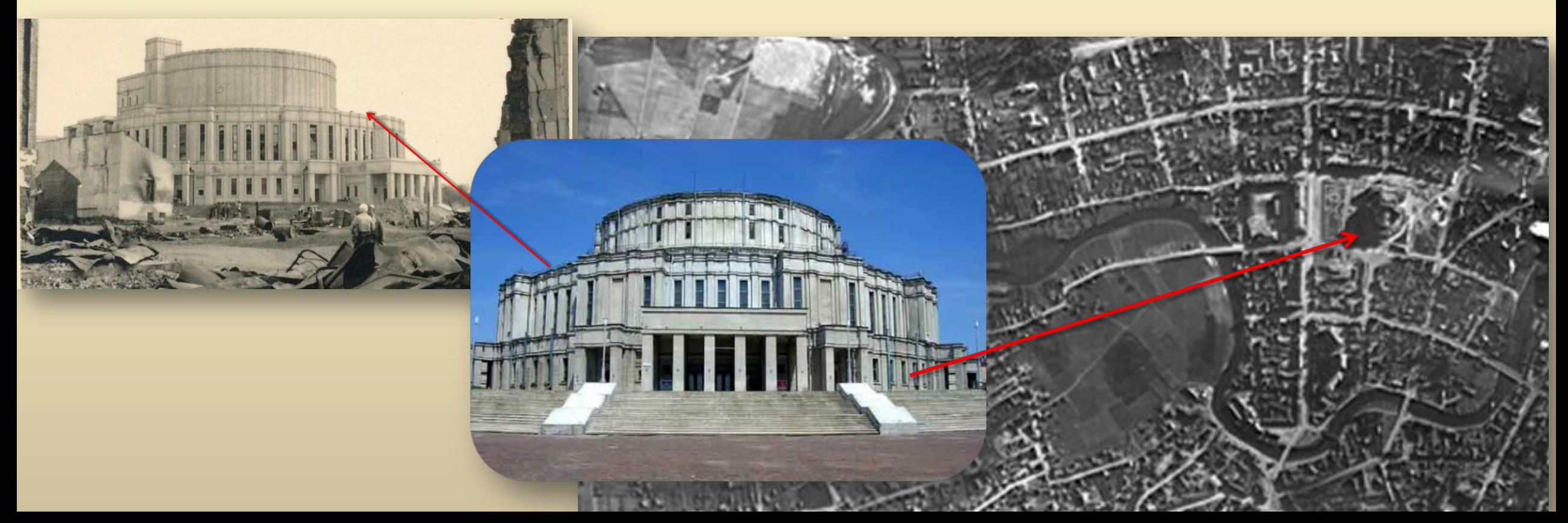

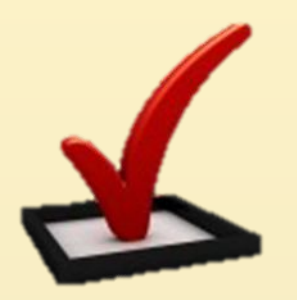

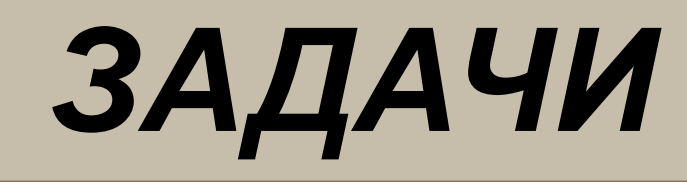

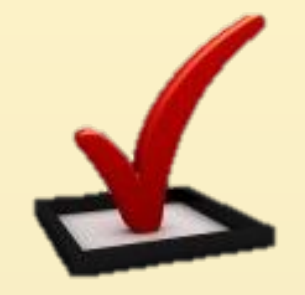

- Изучить способы создания приложений
- Выбрать среду разработки мобильного приложения
- Сбор и обработка исторических материалов
- Создание мобильного приложения

#### *Развитие обстановки на Минском направлении в июне 1941 г.*

В самом начале войны состоялось Белостокско-Минское сражение на центральном участке советско-германского фронта во время Великой Отечественной войны 22 июня — 8 июля 1941 года. В результате сражения основные силы советского Западного фронта оказа

и были разгромлены, 28 июня немецкие войска взяли Минск…

**Немецкие войска входят в Минск. Июнь 1941 г.**

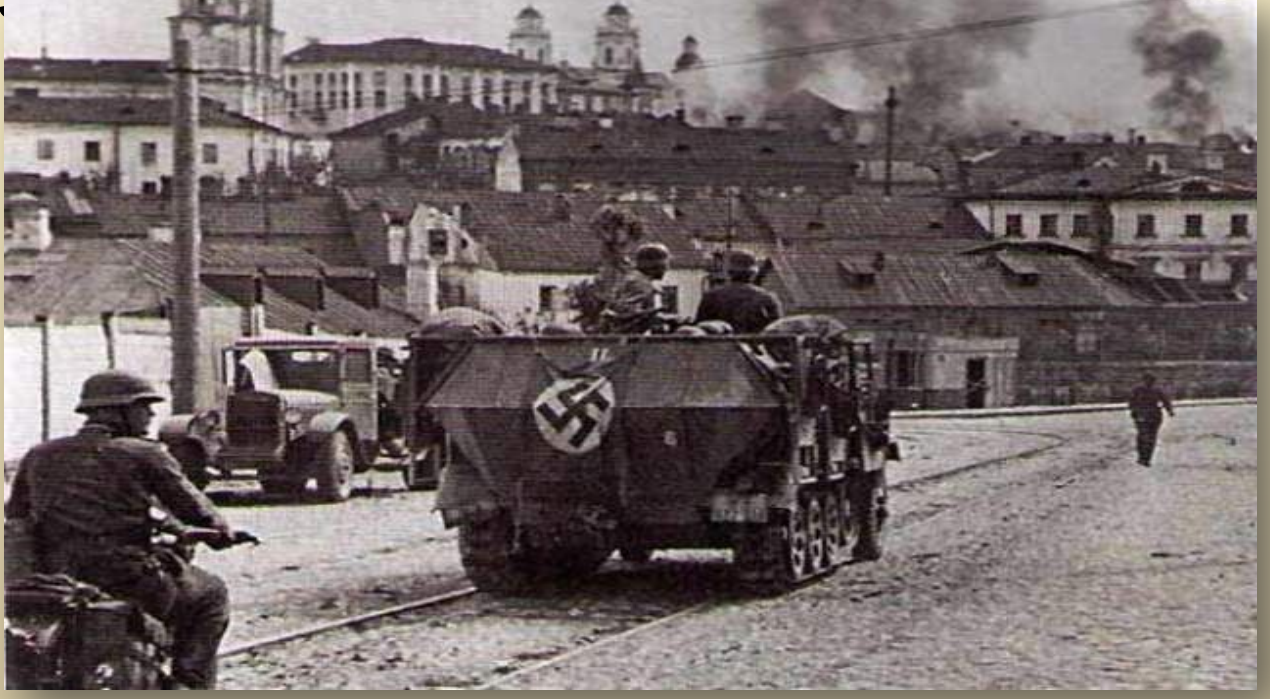

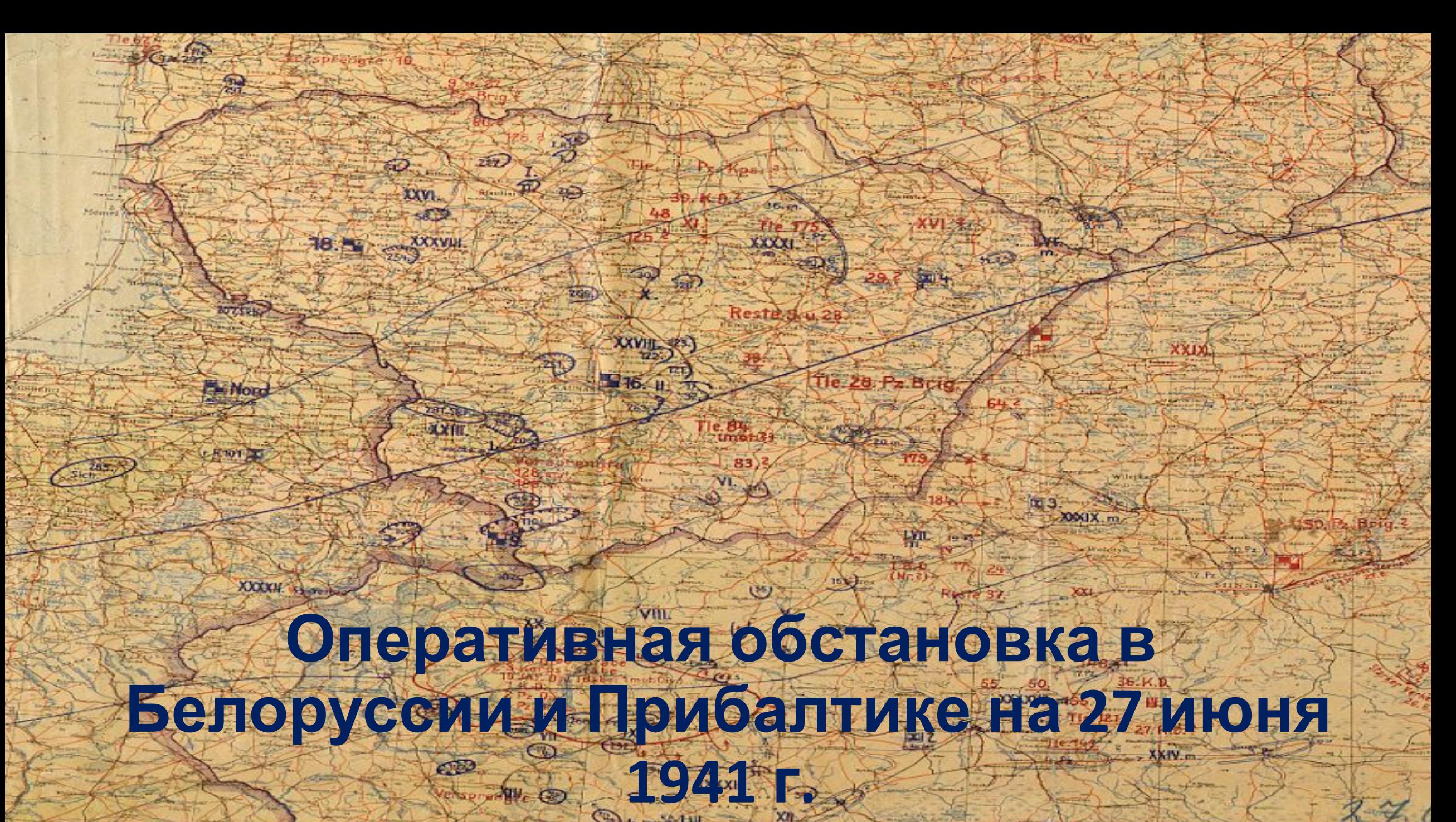

#### *ПОТРЕБИТЕЛИ*

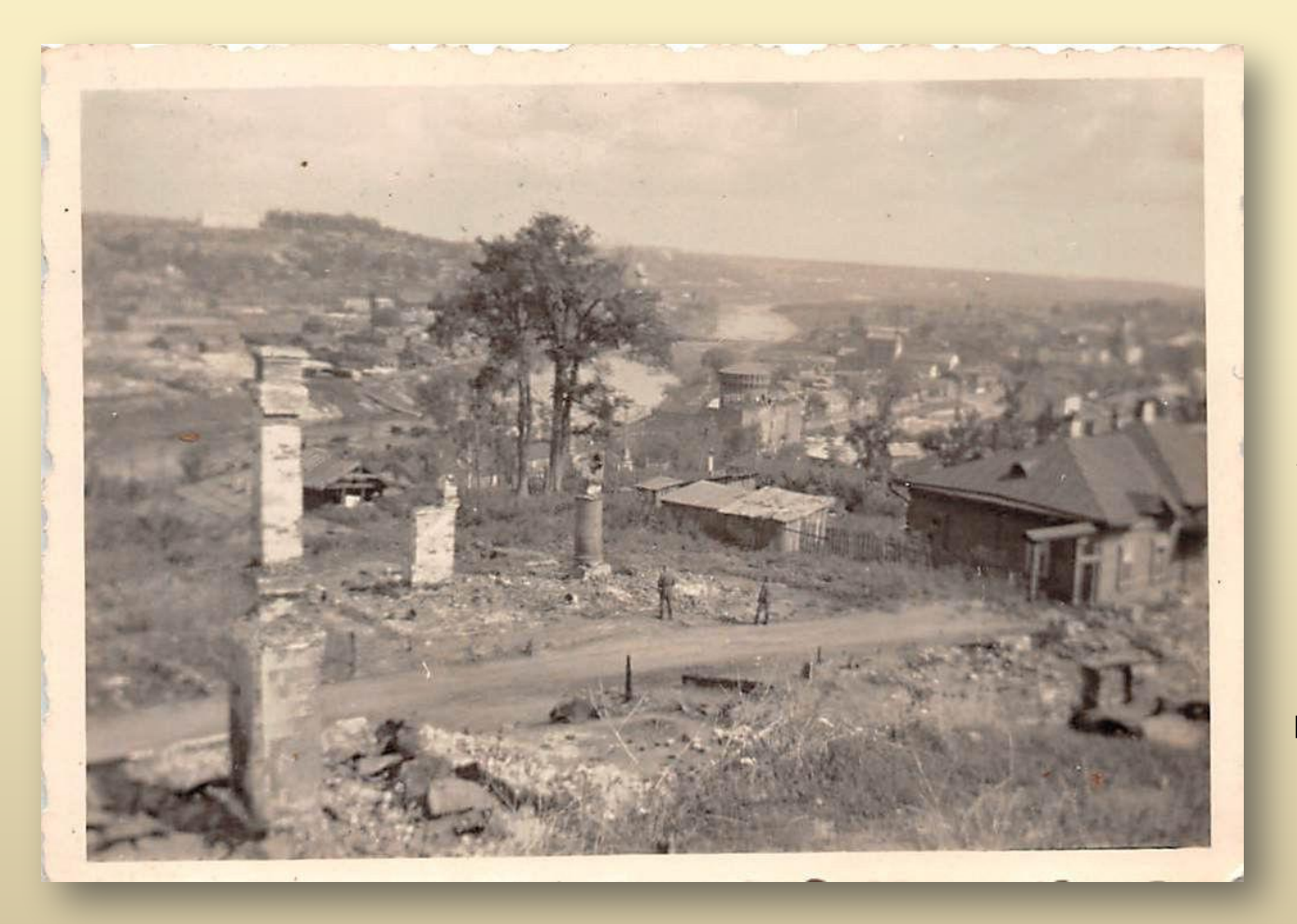

Потребителями нашего мобильного приложения являются любые пользователи, которые хотят узнать о истории города, а так же о последствиях войны. Данное приложение может быть полезным краеведам и историкам.

#### *Для создания приложения была выбрана среда разработки «***Eclipse***»*

- Eclipse 4.5
- Android SDK
- Pixlr
- API Google maps

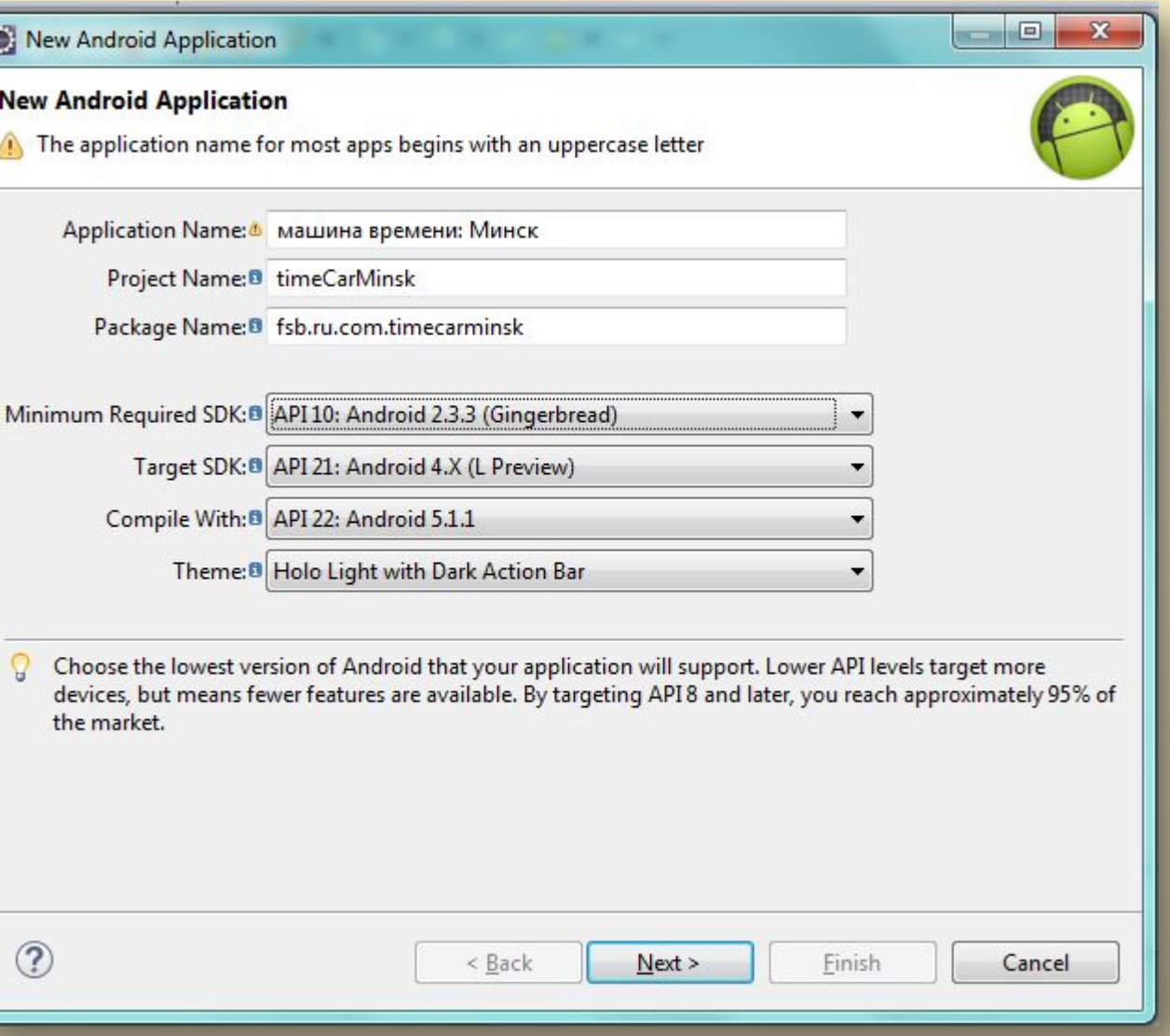

#### *Достоинства приложения*

- •Работает со смартфонами и планшетами на базе
	- Android версии 2.3 и выше
- •Работа с геолокацией
- •Работа с Google картами
- •Простой и понятный интерфейс

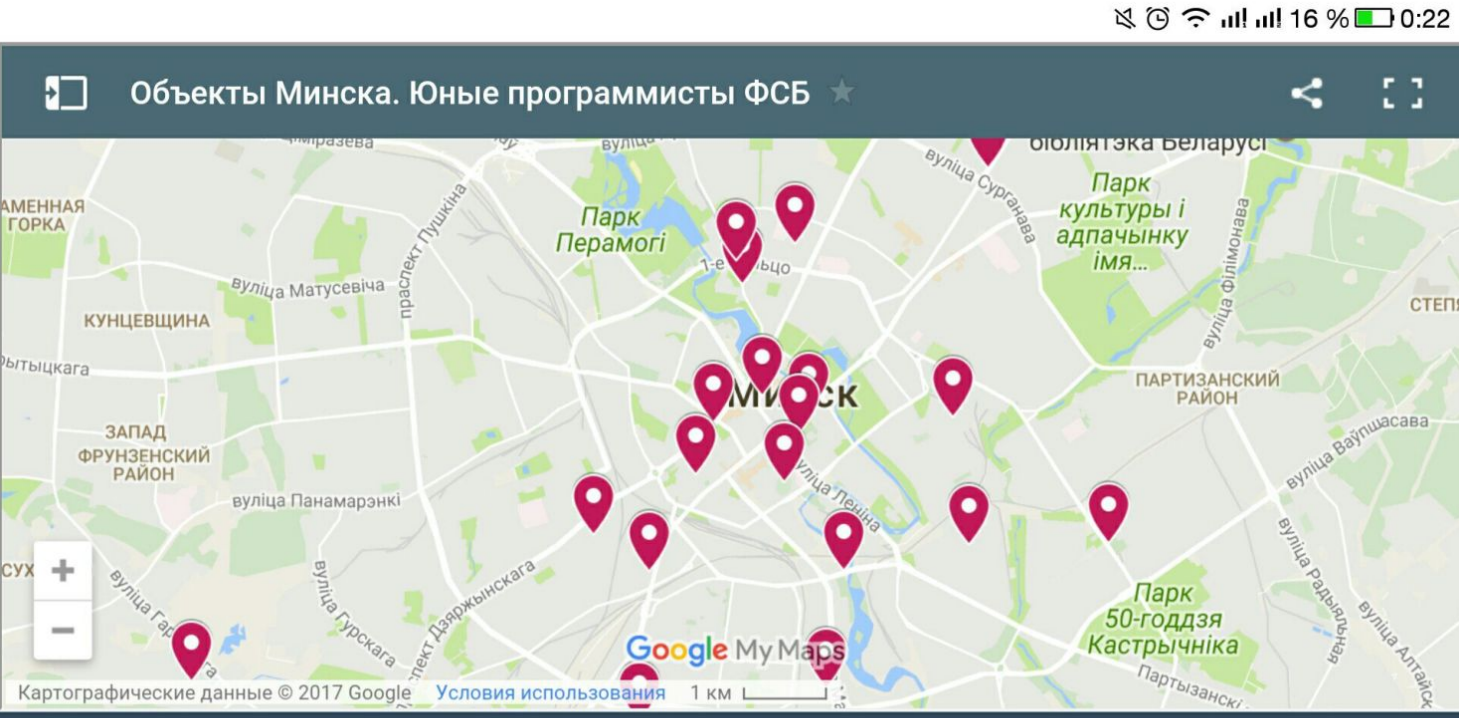

### *ЭТАПЫ*

- 1. Сортировка и обработка информации
- 2. Выбор среды разработки
- 3. Изучение среды разработки
- 4. Создание первичного дизайна приложения
- 5. Наполнение приложения **Центр Минска.**

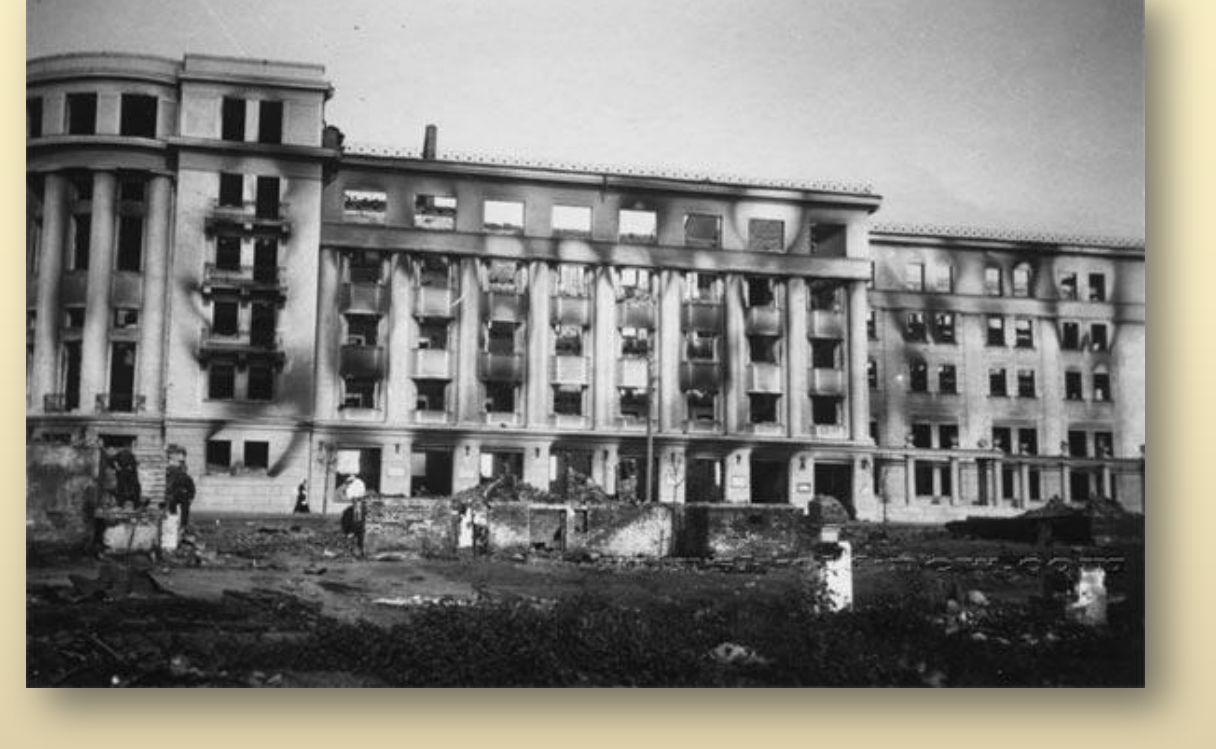

**Снимок 1940-х гг.** 

### *НАЧАЛЬНЫЙ ЭКРАН ПРИЛОЖЕНИЯ*

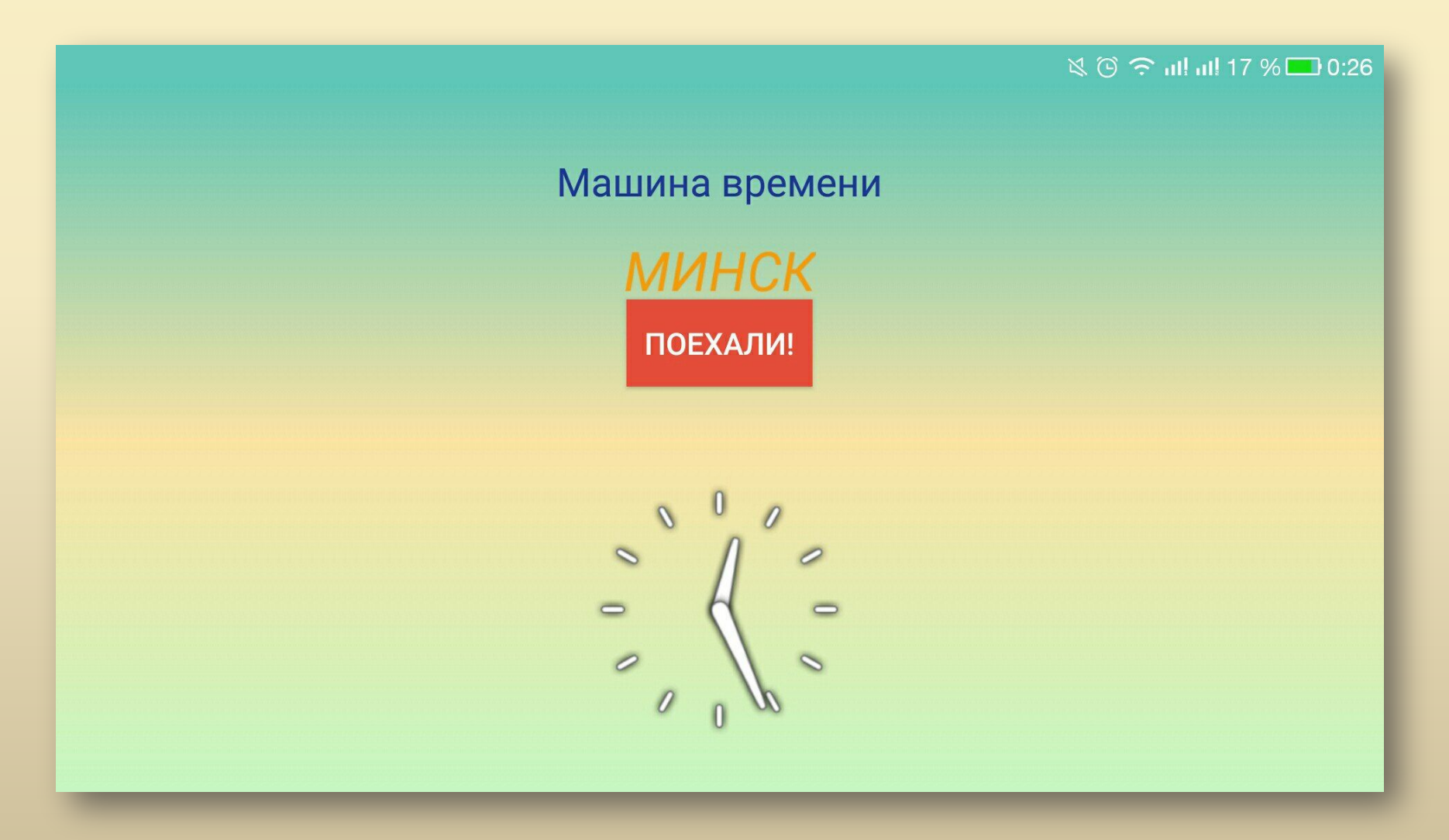

#### *КАРТА*

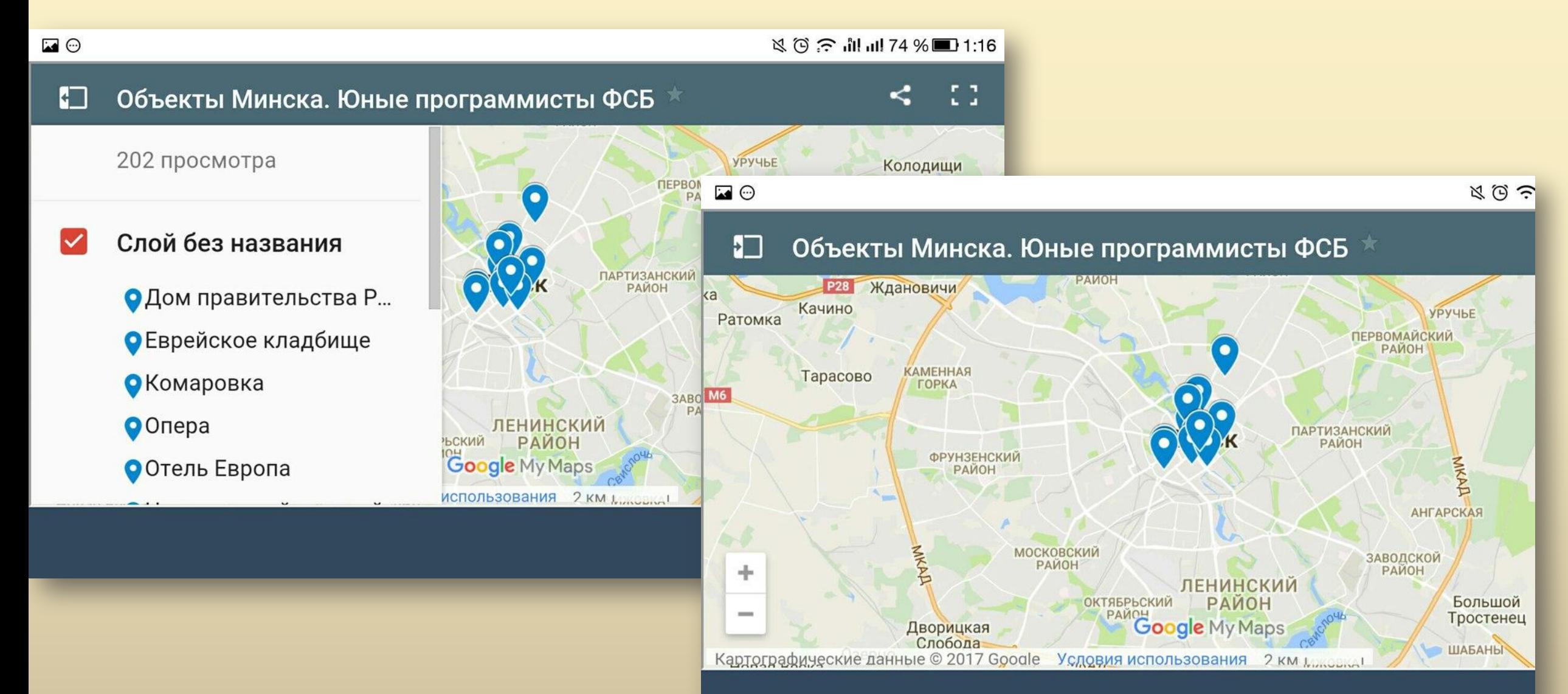

#### *НАВИГАЦИЯ*

#### Прокладка маршрута

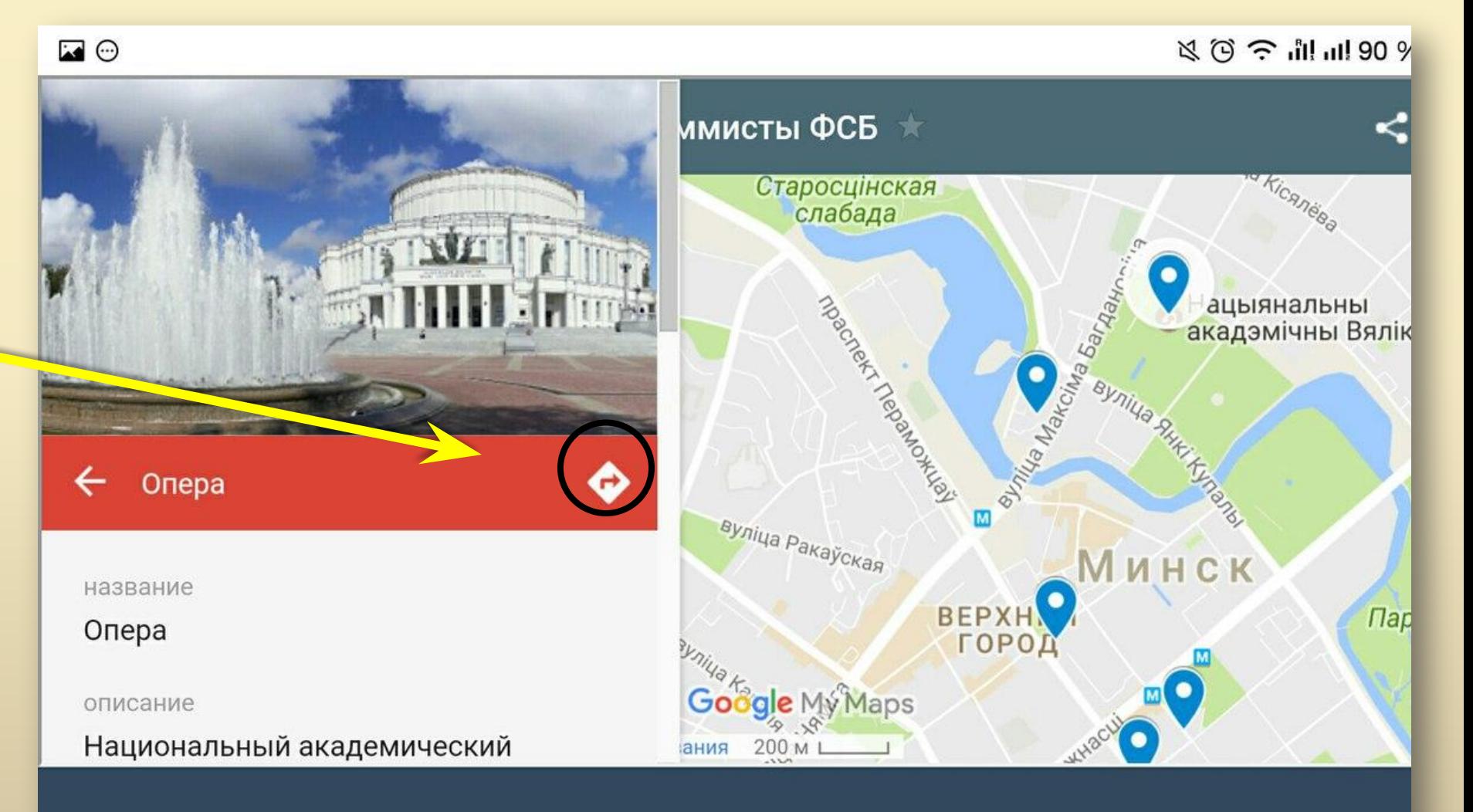

# *КАРТОЧКИ ОБЪЕКТОВ*

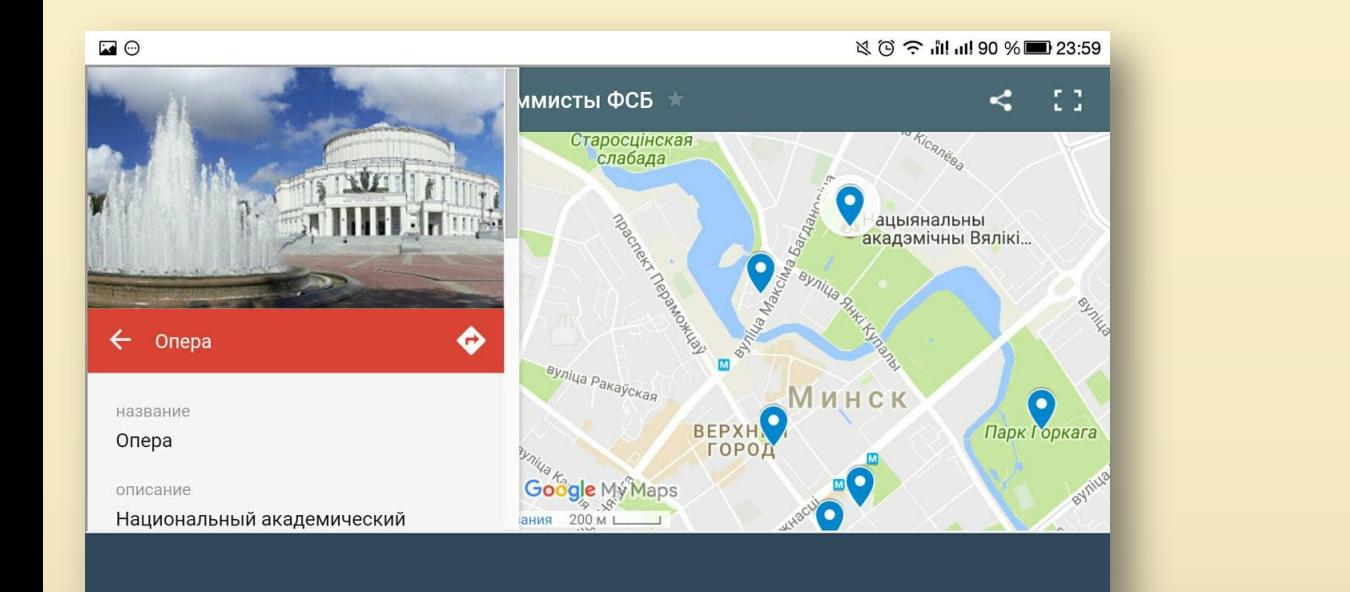

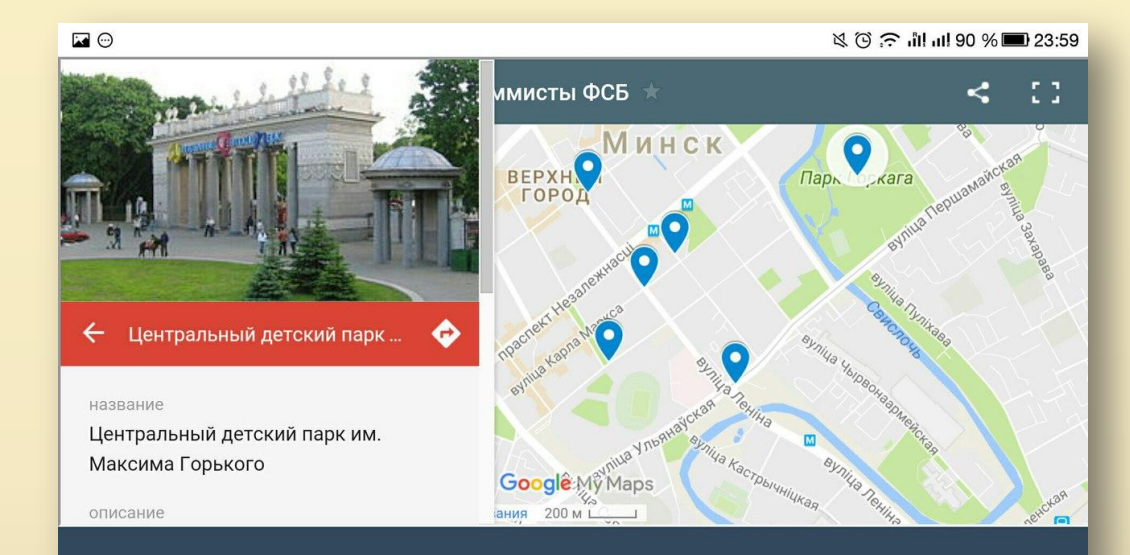

#### **NO 3: 11 ml 90 %** 23:59

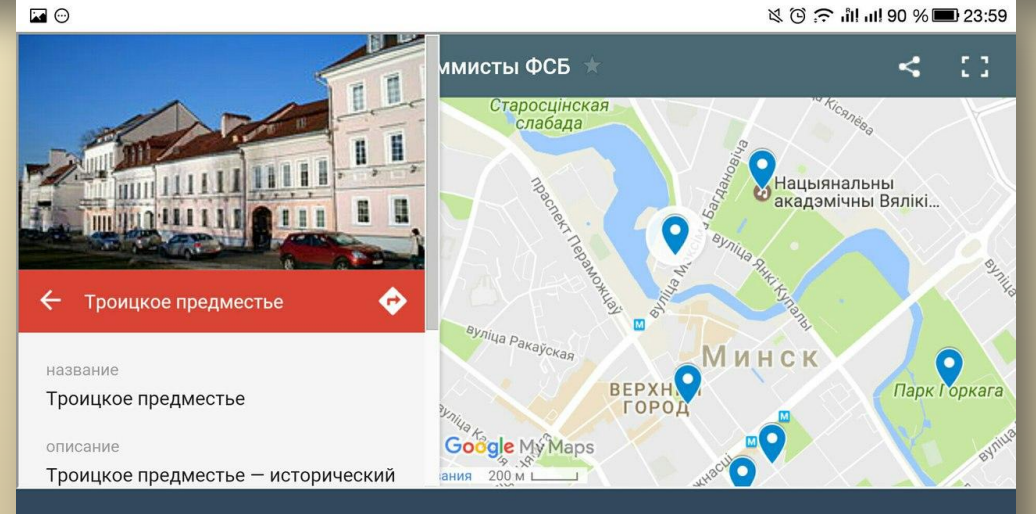

# *ДОСТИГНУТЫЕ РЕЗУЛЬТАТЫ*

- •Создали приложение
- •Создали два вида дизайна приложения, в стиле Material Design, и выбрали один из них
- •Добавили анимации
- •Обработали более 200 снимков Минска
- •Частично заполнили карточки информацией

# *ПЛАНЫ НА БУДУЩЕЕ*

- Добавление всех основных достопримечательностей Минска
- •Автоматический выбор языка
- •Добавление других городов
- •Загрузка приложения в Play Маркет
- Продолжить сотрудничество с РХТУ им. Д.И. Менделеева

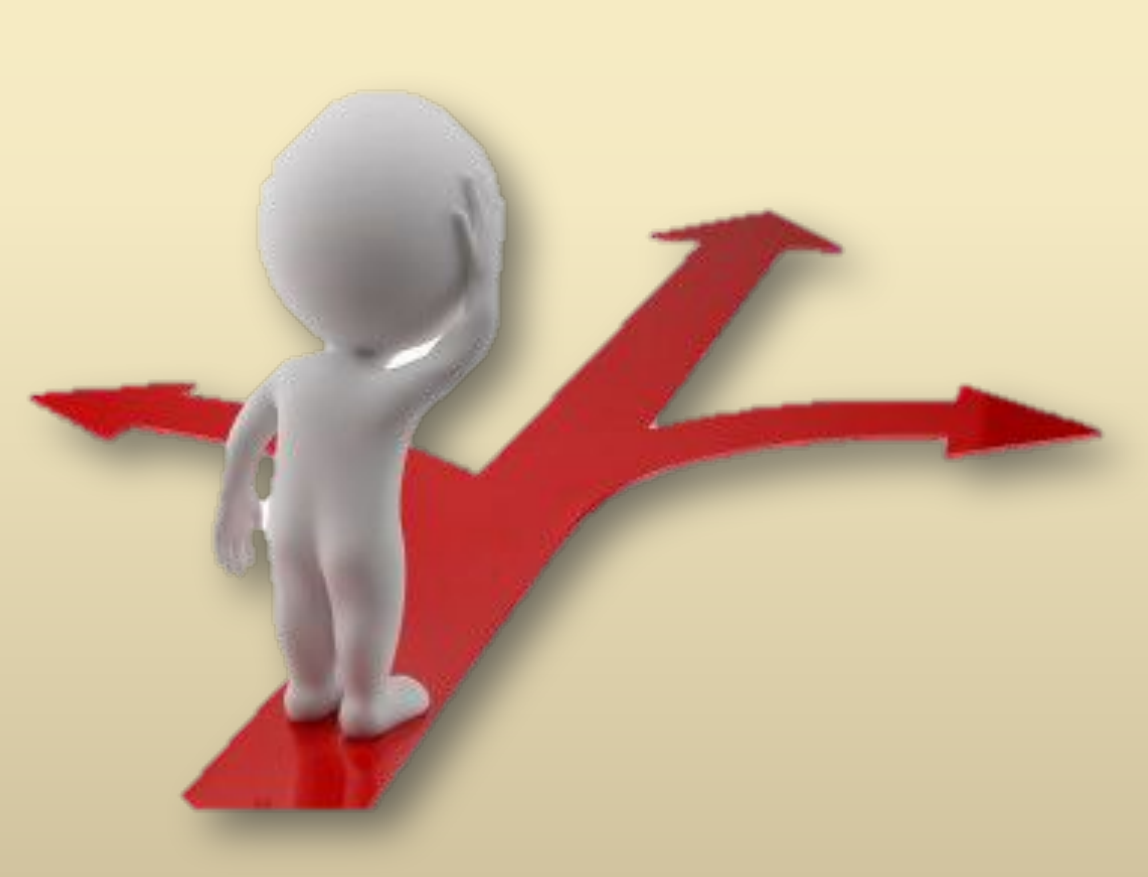

# *ССЫЛКИ НА ИСТОЧНИКИ*

- •http://www.oracle.com/technetwork/java/index-jsp-138363. html
- •«Минск старый и новый» http://minsk-old-new.com
- Подвижная карта «Глобуса Беларуси» http://orda.of.by/.map/
- •Фонд NARA https://www.archives.gov/
- •«Связь времен» http://sergey-larenkov.livejournal.com
- •http://vadim-i-z.livejournal.com/3143594.html#t38894506
- •http://www.wwii-photos-maps.com/targetrussia/citynamesb eginningm/citynames-miag-mlyn/

#### *Наши контакты*

https://vk.com/ludydela - ВКонтакте http://ask.fm/Ludydela - Аск https://fsb.ru.com/ - Наш сайт http://itcoderfsb.blogspot.ru/ - Наш блог

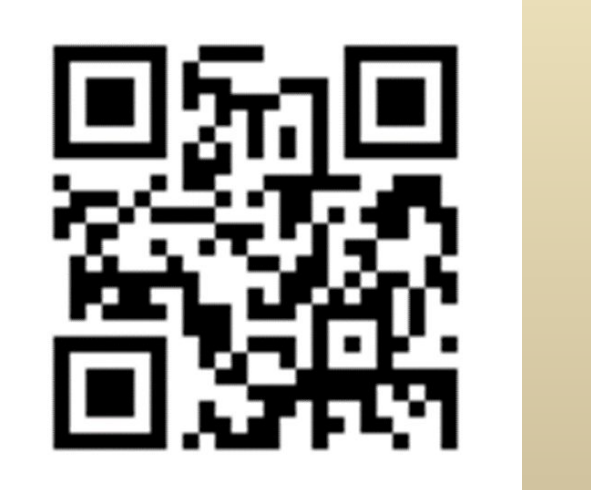

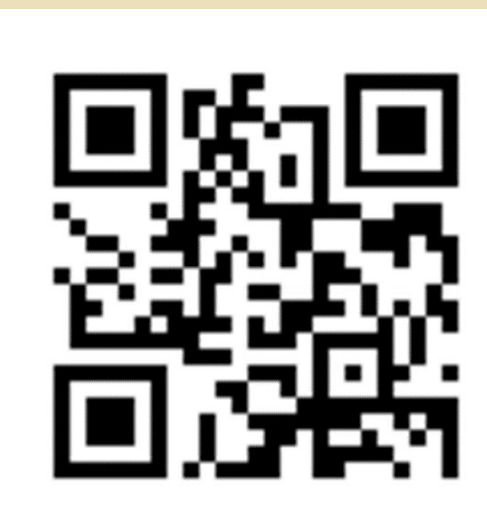

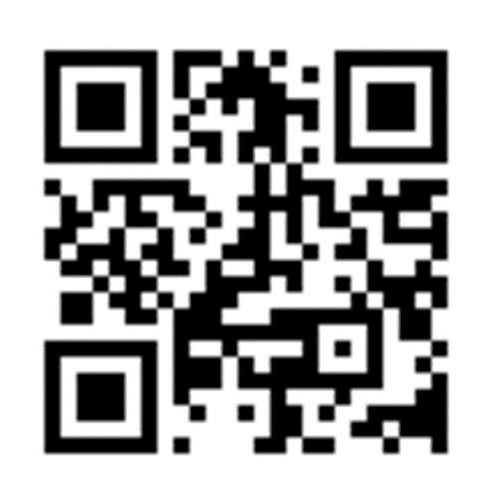

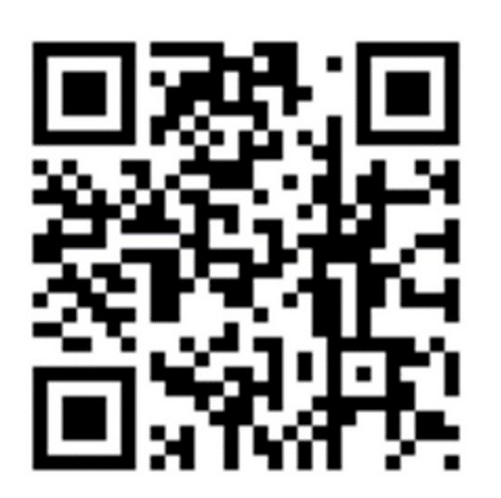